# **Maxwell 10 Syslogging**

### <span id="page-0-0"></span>Introduction

In case of trouble shooting and bug hunting a Syslog server might be a very valuable tool

## <span id="page-0-1"></span>Install Syslog Server on a local Windows computer

If there is no syslog server available in your network, it is easy to setup a simple server on a Microsoft Windows computer in your network.

- Download [Sylog Receiver](http://www.secureip.de/de/pro-rec.html) from [Secure.IP GmbH](http://www.secureip.de/) or use other syslog server.
- unzip MegaLogSyslogTestReceiverV2.zip into the desired directory
- execute "MegaLog Syslog Test Receiver V2.exe"

## <span id="page-0-2"></span>Syslog server setup :

bind the public IP address of the windows machine to the server

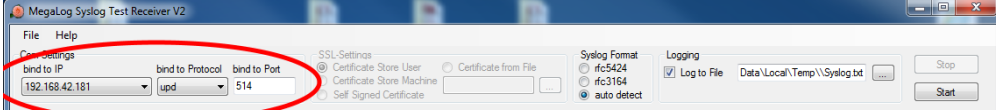

select the folder and enter the name of the logfile

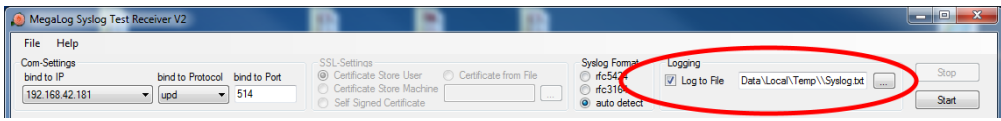

• start server

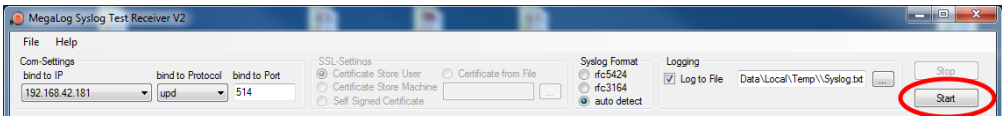

everything is already done! :

### <span id="page-0-3"></span>Maxwell syslog client setup

- login to the Maxwell web interface and navigate to the System / System-Log webpage
- enter the IP address of your syslog server
- activate syslog
- select the events you want to be syslogd (in case you don't know which one to select, select all)

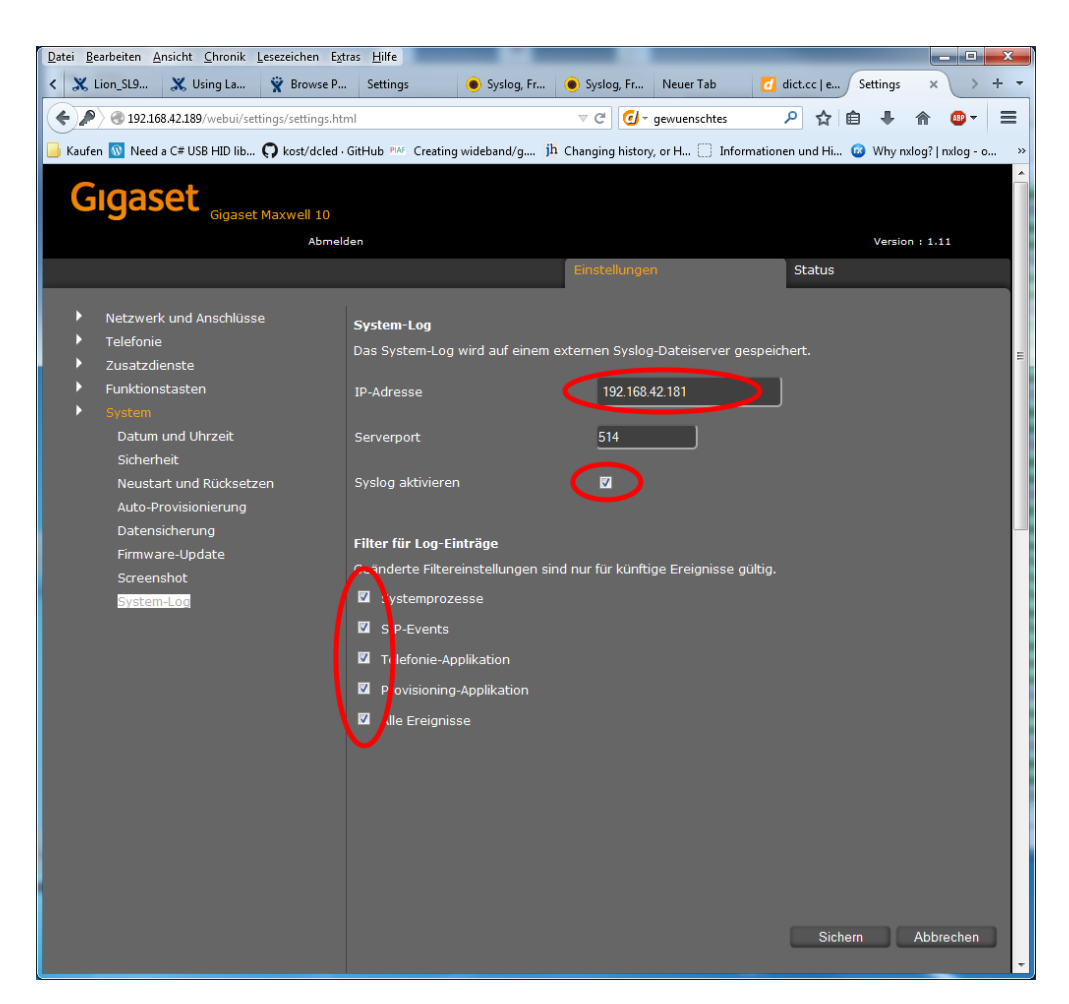

- press save button. Ready!
- [Introduction](#page-0-0)
- Install Syslog Server on a local [Windows computer](#page-0-1)
- [Syslog server setup :](#page-0-2)
- [Maxwell syslog client setup](#page-0-3)